# PROJEKT PRZEKŁADNI Z PASAMI KLINOWYMI W INVENTORZE Z WYKORZYSTANIEM GENERATORA

*W artykule omówiono konstrukcję przykładowej przekładni pasowej z wykorzystaniem generatora dostępnego w aplikacji Inventor. Wykonano niezbędne obliczenia metodą analityczną. W obliczeniach uwzględniono wytyczne i zalecenia zawarte w normach. Omówiono działanie generatora przekładni z paskami klinowymi. Dokonano weryfikacji pracy generatora i otrzymanych wyników poprzez porównanie z wynikami obliczeń wykonanych metodami klasycznymi.*

### **WSTĘP**

Przekładnie z pasami klinowymi znajdują szerokie zastosowanie w systemach przeniesienia napędu. Wydaje się zatem, że zaprojektowanie tego typu przekładni należy do zakresu działań inżynierskich, które można by zaklasyfikować jako trywialne. Powyższą tezę wydawałoby się potwierdzać powszechny trend do korzystania w procesie konstrukcyjnym ogólnodostępnych aplikacji komputerowych wspomagających projektowanie, zwłaszcza tych wyposażonych w odpowiedni generator. Według niektórych, konstrukcja przekładni z zastosowaniem generatora ogranicza się do kilku kliknięć. Czy rzeczywiście taki pogląd jest uzasadniony? Może jednak konieczne jest wykonanie szeregu obliczeń wstępnych metodami analitycznymi? Może konieczne jest sięgnięcie do kilku norm i wytycznych? Wreszcie, jak zweryfikować rezultaty pracy generatora? Może niniejsza publikacja da odpowiedzi na wszystkie postawione pytania.

# **1. ZAŁOŻENIA DO KONSTRUKCJI PRZEKŁADNI Z PASKAMI KLINOWYMI**

Do rozważań przyjęto przekładnię z paskami klinowymi do napędu dmuchawy o następujących parametrach:

- moc N= 16 [kW],
- prędkość obrotowa silnika n<sub>1</sub> =1440 [obr/min],
- prędkość obrotowa na wyjściu n<sup>2</sup> =400 [obr/min],
- rozstaw osi A = 920 [mm],
- warunki pracy przekładni ciężkie, 16 [h/dobę].  $\overline{a}$

### **2. NIEZBĘDNE OBLICZENIA ANALITYCZNE [2,4,7,9]**

### **2.1. Dobór typu pasa klinowego [2,6,8]**

Przyjęto pas typu "C".

**2.2. Przełożenie przekładni**

$$
i = \frac{D_2}{D_1} = 3,6 \tag{1}
$$

#### **2.3. Zakres zmienności średnic małego koła**

Z zależności na rozstaw osi kół:

$$
\frac{D_1 + D_2}{2} + 50 \le A \le 2 \cdot (D_1 + D_2) \tag{2}
$$

uwzględniając (1) wyznaczono zakres zmienności średnic małego koła

$$
\frac{A}{2 \cdot (1+i)} \le D_1 \le 2 \cdot \frac{A-50}{1+i}
$$
 (3)

 $100 \le D_1 \le 378$  |mm Mając na uwadze (3) oraz uwzględniając wartości znormalizowanych i zalecanych średnic kół dla pasa typu "C" przyjęto [5]:

$$
D_1 = 280 \text{ [mm]}
$$
 (4)

### **2.4. Średnica dużego koła**

Na podstawie (1) wyznaczono średnicę dużego koła:

$$
D_2 = i \cdot D_1 = 1008 \, \text{[mm]}
$$
 (5)

Ostatecznie po uwzględnieniu zalecanych średnic znormalizowanych przyjęto [5]:

$$
D_2 = 1000 \, [\text{mm}] \tag{6}
$$

#### **2.5. Rzeczywiste przełożenie przekładni**

$$
i_{rz} = \frac{D_2}{D_1} = 3{,}571\tag{7}
$$

### **2.6. Długość pasa [4]**

$$
L = \pi \cdot \frac{D_1 + D_2}{2} + \pi \cdot \frac{\gamma}{180} \cdot (D_2 - D_1) + 2 \cdot (8)
$$
  

$$
A \cdot cos\gamma = 3993.4 \text{ [mm]}
$$
 (8)

gdzie kąt pochylenia cięgna:

$$
sin\gamma = \frac{D_2 - D_1}{2 \cdot A} \tag{9}
$$

Najbliższa wartość zalecana długości pasa wynosi L= 4000 [mm] [8], a odpowiadający jej rzeczywisty rozstaw osi  $A_{rz} = 924$  [mm].

### **2.7. Współczynniki korekcyjne przekładni (wartości stabelaryzowane) [4]**

#### *Współczynnik przełożenia k<sup>i</sup>*

Dla przełożenia i =3,6, współczynnik przełożenia wynosi k<sup>i</sup> =1,15

*Współczynnik długości pasa k<sup>L</sup>*

$$
k_{L}=1,02
$$

### *Współczynnik kąta opasania k<sup>φ</sup>*

 $k_{\text{0}} = 0.88$ 

# **Eksploatacja i testy**

### *Współczynnik warunków i czasu pracy k<sup>T</sup>*

Przyjęto k $T = 1,3$  dla ciężkich warunków i 16 godzin pracy na dobę

## **2.8. Moc przenoszona przez jeden pas N<sup>0</sup> [4]**

Przyjęto moc przenoszoną przez jeden pas  $N_0 = 11$  [kW] po uwzględnieniu średnicy efektywnej De:

$$
D_e = k_i \cdot D_1 = 322 \, \text{[mm]}
$$

oraz prędkości liniowej pasa V:  
\n
$$
v = \frac{\pi D_1 \cdot n_1}{2} = 22.112 \text{ [m/s]}
$$

$$
v = \frac{h^2 D_1 h_1}{60.10^3} = 22,112 \text{ [m/s]}
$$
 (11)

# **2.9. Liczba pasów**

$$
z_c = \frac{N}{N_0} \cdot \frac{k_T}{k_L \cdot k_\varphi} = 2.08\tag{12}
$$

Przyjęta liczba pasów klinowych z<sub>c</sub> =3.

# **3. PROJEKT PRZEKŁADNI PASOWEJ**

Projektowanie rozpoczynamy od otwarcia okna "zespołu" w Inventorze. Po monicie o konieczności zapisania pracy przechodzimy do zakładki "Projekt" i wybieramy ikonę "Pasy klinowe" (czerwona ramka na rysunku1).

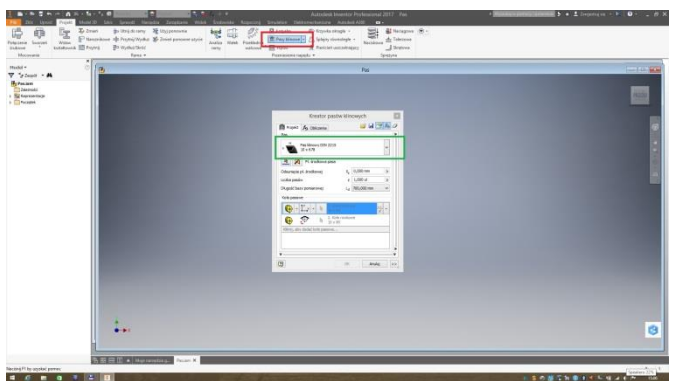

*Rys. 1. Okno kreatora*

W otwartym okienku "Kreatora pasów klinowych" z rozwijalnej listy dokonujemy wyboru typu pasa (zielona ramka).

Z dostępnych rodzajów pasów klinowych wybieramy pasek typu "C" (rysunek 2). Niestety do dyspozycji są tylko pasy wg normy DIN.

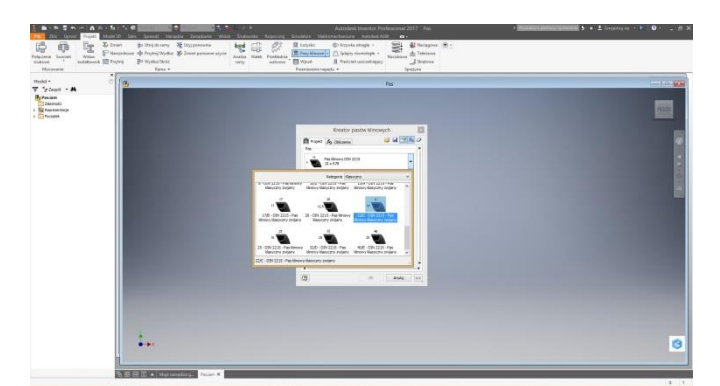

*Rys. 2. Okno wyboru typu paska*

Po wyborze typu pasa wskazujemy płaszczyznę środkową pasa – np. płaszczyznę xy (czerwona ramka na rysunku 3).

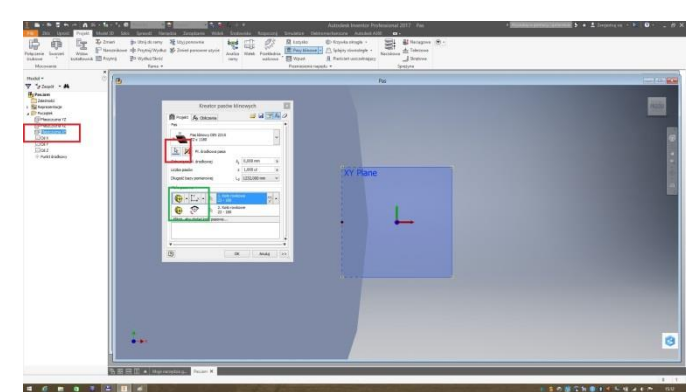

*Rys. 3. Okno wyboru płaszczyzny środkowej paska*

Generator sugeruje, że będą dwa koła pasowe. Oznaczone zieloną ramką ustawienia zakładają, że zastosowane zostaną istniejące komponenty kół pasowych. Położenie pierwszego z nich zostaje określone w stosunku do układu współrzędnych. Natomiast dopuszczalne są zmiany położenia drugiego z nich w jednym kierunku, co oznacza możliwość ewentualnych zmian rozstawu osi.

Przycisk "ok" jest aktywny. Chwilowo kończymy pracę kreatora, w celu oceny dotychczasowych działań (rys. 4.).

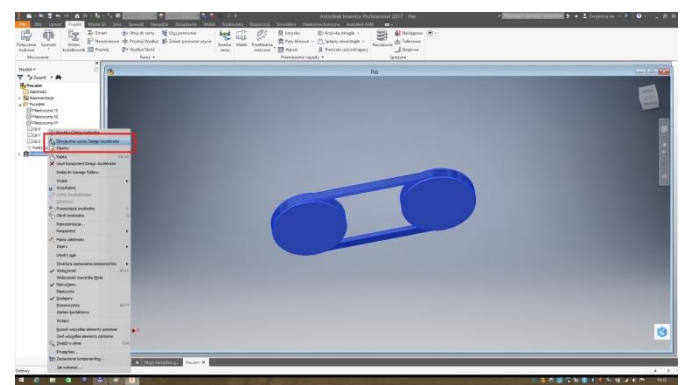

*Rys. 4. Wstępnie wygenerowany model przekładni*

Rysunek 4 przedstawia wstępnie wygenerowaną przekładnię pasową. W celu dalszej edycji jej parametrów odnajdujemy w drzewku modelu wiersz "Przekładnia pasowa", klikamy na nim prawym klawiszem myszy i otwieramy zakładkę "Edycja przy użyciu Design Accelerator" (czerwona ramka na rysunku 4).

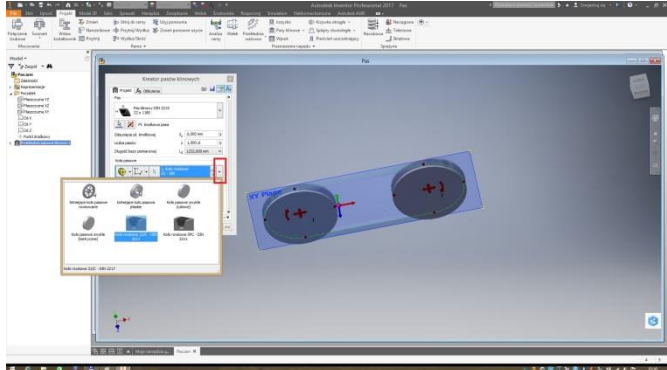

*Rys. 5. Wybór typu koła pasowego*

W otwartym oknie "Kreator pasów klinowych" (rysunek 5) kolejno dla obydwu kół, z rozwijalnej listy (czerwona ramka) dokonujemy wyboru koła pasowego odpowiadającego wstępnie przyjętemu typowi paska "C".

Przechodzimy do zakładki "Obliczenia" (rysunek 6)

# **Eksploatacja i testy**

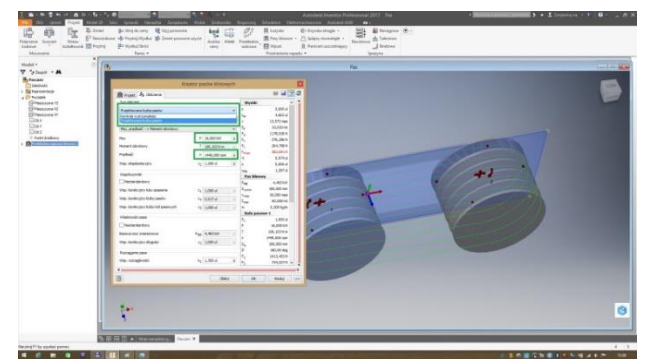

*Rys. 6. Moc przenoszona przez przekładnię oraz prędkość obrotowa*

Z rozwijalnej listy (zielona ramka) w miejsce "Kontrola wytrzymałości" wybieramy "Projektowana liczba pasów".

Wprowadzamy moc przenoszoną przez przekładnie N = 16 [kW] oraz liczbę obrotów  $n_1$  = 1440 [obr/min].

Po kliknięciu "Oblicz" kreator zaproponował 5 pasów klinowych.

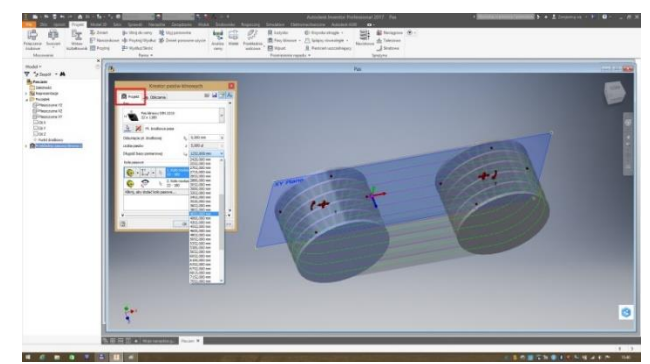

*Rys. 7. Długość pasa*

Wracamy do zakładki "Projekt" (rysunek 7). Z rozwijalnej listy długości pasa wybieramy 4052 [mm]. Długość ta jest mierzona po grzbiecie pasa i odpowiada przyjętej w oparciu o dokonane obliczenia długości w osi podziałowej L = 4000 [mm].

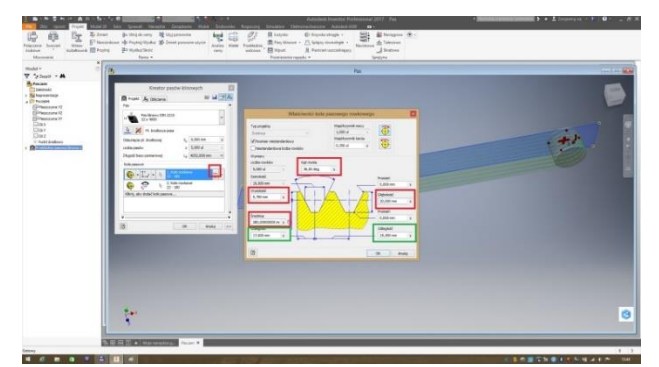

*Rys. 8 Parametry pierwszego koła rowkowego*

W celu otwarcia okna "Właściwości koła pasowego rowkowego" klikamy w ikonkę oznaczoną kropkami (czerwona ramka na rysunku 8). Po wprowadzeniu średnicy koła D<sub>1</sub> = 280. [mm] zaznacza się opcja "Rozmiar niestandardowy", co umożliwia edycję dotychczas nieedytowalnych parametrów. Podczas zmian posiłkujemy się parametrami z rysunku 9 [8,1]. Parametry, które należy zmienić na rysunku 8 oznaczono ramką czerwoną. Wielkości, które są zgodne i nie ma potrzeby ich edytować ramką zieloną. Dodatkowo należy zmienić wartość kąta rowka, która dla pasa typu "C" wynosi 36 [º].

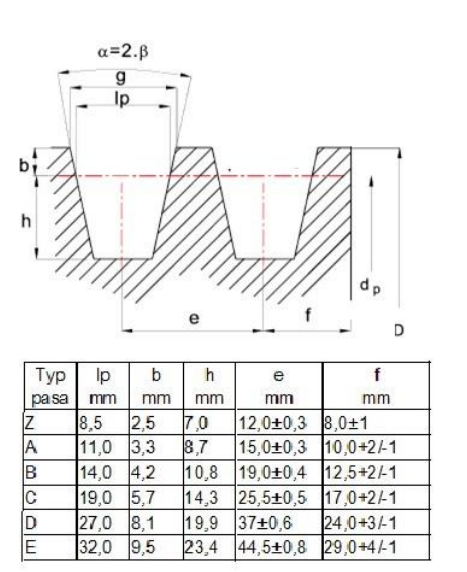

*Rys. 9 Wymiary rowków kół pasowych*

Opisaną powyżej procedurę powtarzamy dla drugiego koła, pamiętając że jego średnica D<sub>2</sub> = 1000 [mm]. (rysunek 10).

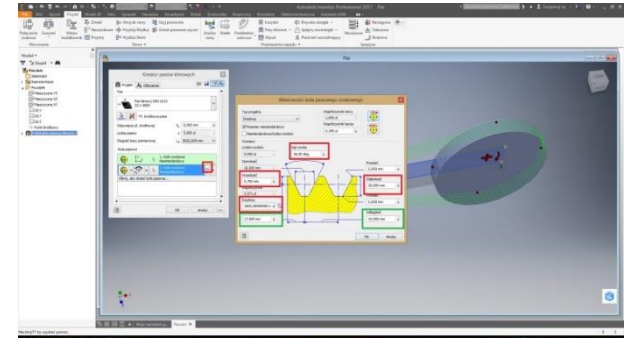

*Rys. 10 Parametry drugiego koła rowkowego*

Zakończenie edycji "Właściwości koła rowkowego" spowoduje aktualizację projektu przez generator. W omawianym przypadku generator oprócz oczekiwanych zmian samodzielnie wprowadził dodatkową korektę długości pasa. Długość pasa L = 5652 [mm] i nie jest zgodna z przyjętymi założeniami. Należy zatem skorygować tę wartość (rysunek 11).

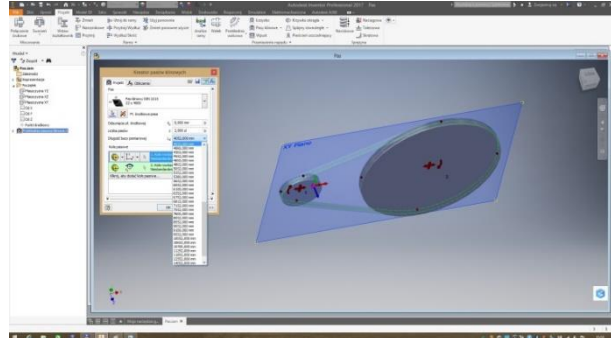

*Rys. 11 Korekta długości pasa*

Po wprowadzeniu założonej długości pasa L = 4052 [mm] generator proponuje przekładnię tylko z dwoma paskami.

Przechodzimy do zakładki "Obliczenia" (rysunek 12).

# **Eksploatacja i testy**

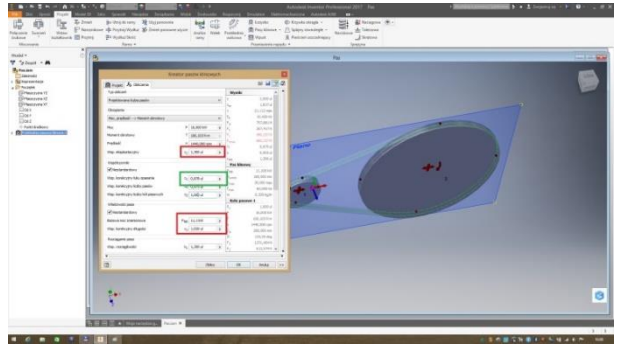

*Rys. 12. Współczynniki korekcyjne oraz moc przenoszona przez jeden pas*

Wprowadzamy kolejno wartości wcześniej obliczonych współczynników korekcyjnych, zaznaczając wcześniej, że są to wartości niestandardowe:

- współczynnik warunków i czasu pracy  $k_T = 1.3$  (współczynnik eksploatacyjny  $C_2$ ),
- współczynnik kąta opasania kφ = 0,88 (współczynnik łuku opasania  $C_1$ )

Tu z uwagi na zbieżne wartości nic nie zostało zmienione.

współczynnik długości pasa k<sub>L</sub> = 1,02 (współczynnik korekcyjny długości C<sup>3</sup>

Na zakończenie wpisujemy wartość mocy przenoszonej przez jeden pas  $N_0 = 11,1$  [kW] (bazowa moc znamionowa) i klikamy "Oblicz".

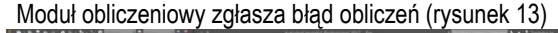

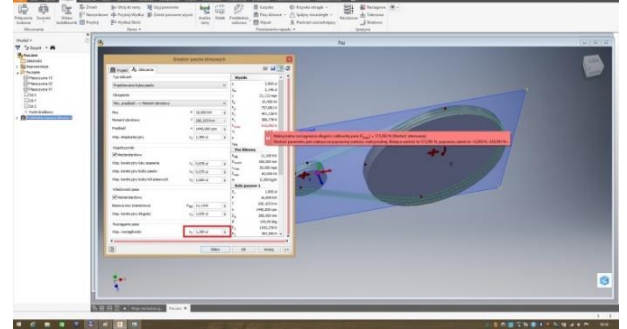

*Rys. 13. Błąd spowodowany wartością współczynnika rozciągliwości*

Powodem jest przekroczenie maksymalnej siły w pasie podczas nakładania go na koła, przyczyną zaś wysoka wartość współczynnika rozciągliwości k<sub>1</sub> = 1,3 (czerwona ramka rys. 13.).

Wartość współczynnika rozciągliwości zakładająca możliwość 30% wydłużenia pasa klinowego jest ewidentnie przesadzona. Współczynnik zostaje skorygowany do wartości 1,1 (rysunek 14).

Kreator zgłasza poprawność wykonanych obliczeń, ale wprowadza kolejną zmianę – pojawiają się trzy pasy klinowe.

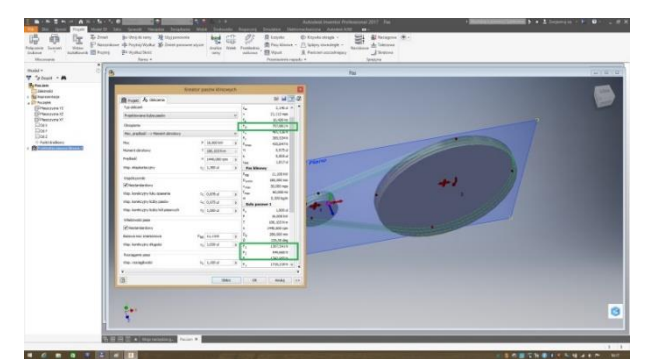

*Rys. 14. Wyniki pracy kreatora*

Wartości istotnych sił w pasie i obciążających przekładnię oznaczono zieloną ramką.

# **4. WYNIKI KOŃCOWYCH OBLICZEŃ ANALITYCZNYCH**

W celu porównania wyników otrzymanych przez moduł obliczeniowy generatora z wynikami będącymi rezultatem obliczeń analitycznych, konieczne jest obliczenie sił w pasie i wypadkowej siły poprzecznej obciążającej wały.

Stąd odpowiednio:

- obciążenie użyteczne pasa F<sup>u</sup> = 720 [N],
- napięcie wstępne pasa  $F_0 = 495$  [N],
- siły w cięgnach:
	- $F_1 = 855$  [N],
	- $-F_2 = 135$  [N],
- obciążenie poprzeczne wałów F<sub>w</sub> = 986 [N].

# **PODSUMOWANIE**

Generator w końcowej fazie przyjął liczbę pasów z =3, co jest zgodne z wynikiem otrzymanym w drodze obliczeń metodą klasyczną, co generalnie potwierdza użyteczność wykorzystanego oprogramowania w procesie konstrukcji.

Zastosowanie generatora nie uwalnia od konieczności wykonania części obliczeń "na piechotę". Podczas procesu projektowania praca generatora wymaga stałej kontroli ze strony konstruktora i bieżącej weryfikacji otrzymywanych wyników.

Występujące różnice w wartościach części sił i obciążeń przekładni należy przypisać różnicom modeli obliczeniowych. Konsekwencją powyższego jest także mniejszy rozstaw osi wskazany przez moduł obliczeniowy generatora.

# **BIBLIOGRAFIA**

- 1. ISO 5290, *Wymiary wieńców kół pasowych*.
- 2. *Optibelt. Instrukcja techniczna 2010. Pasy klinowe. Pasy zespolone*, www.optibelt.com.
- 3. PN-66/M-85202, *Koła rowkowe do pasków klinowych. Wymiary wieńców kół.*
- 4. PN-67/M-85203, *Przekładnie pasowe z pasami klinowymi. Zasady obliczania.*
- 5. PN-84/M-85211, *Koła pasowe*.
- 6. PN-86/M-85200/06, *Pasy klinowe. Pasy normalno-profilowe. Wymiary.*
- 7. PN-ISO 1081:2001, *Napędy pasowe -- Pasy klinowe i wieloklinowe oraz odpowiednie koła pasowe rowkowe – Terminologia.*
- 8. PN-ISO 4184:2000, *Pasy klinowe klasyczne.*
- 9. Stary W., *Poradnik konstruktora 2012*, Stomil Sanok S.A.

# **Design of v-belt drive in Inventor using generator**

*The article discussed the design of an exemplary V-belt drive using a generator available in Inventor. Necessary calculations was made with analytical method. In the calculation were taken into account the guidelines and recommendations contained in the standards. Discussed the work of V-belt gear. Was verified the generators work and obtained results by comparing the results of calculations performed by classical methods*

Autorzy:

dr inż. **Andrzej Maciejczyk**– Politechnika Łódzka